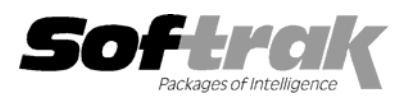

# **Adagio® Receivables 6.8A (2003.01.27) Release Notes**

The most up-to-date compatibility information is on the **Product Compatibility Info** link at www.softrak.com.

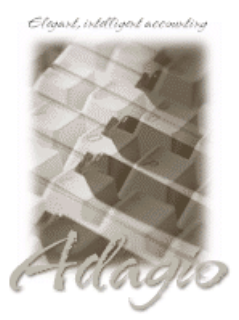

**Adagio** 

Crystal Reports® 8.5 for Adagio GridView 6.8A Invoices 6.5A, 6.7A, 6.8A Lanpak 6.8A Ledger 6.5A, 6.6A, 6.8A, 6.8B OLEDB 6.8A OrderEntry 6.8A Time&Billing 6.8A

#### **Other**

Many products compatible with ACCPAC Plus Accounts Receivable 6.1A - 6.5A MS Windows 98, NT, 2000, XP

## **ACCPAC® Plus™**

Accounts Receivable 6.1A, 6.5A General Ledger 6.1A, 6.5A, 7.0A Job Costing 6.1A, 6.5A OrderEntry 6.1B, 6.5A

### **Other Softrak**

Cashbook (DOS) 6.5B Quik History 6.5A Quik Invoice (DOS) 6.5A, 6.7A Quik Invoice (Windows) 6.5A Quik Reports (DOS) 6.5A Quik Reports (Win) 6.2A, 6.2B Rentrak 6.1B – 6.5A Sales Analysis 6.5A

# **Enhancements and revisions in Adagio Receivables 6.8A (2003.01.27)**

- ♦ An error occurred when printing more than 1000 statements in one session.
- ♦ When you deleted an import/export template, it appeared to be deleted but was not actually deleted.
- ♦ Import batches function now handles import files containing extra line feed characters at the end of a record.
- ♦ In some cases, there was an error when importing batches where string fields contained a comma.
- ♦ When clearing tax tracking records after printing the Tax Tracking Report, all records were cleared instead of only records in the range and date selected to print.
- ♦ When a Customer Note was edited and the time changed, a note with the new time was created but the original note was not deleted.
- ♦ An Access Violation error occurred in some cases when a hint was displayed on a grid (mouse cursor over a field too wide to be fully displayed in the grid), and you tabbed to a button at the side of the grid and pressed the Enter key.
- ♦ Adagio Time&Billing sites that posted Adagio Receivables cash batch entries without a Docket number to Customers that invoice by Docket, had integrity errors.
- ♦ A Staff Code was deleted in Adagio Time&Billing if a cash batch or batches containing Time&Billing related entries and miscellaneous cash receipts were posted in the same posting sequence. Posting them separately in separate batches caused no problem.

## **Enhancements and revisions in earlier versions of Adagio Receivables**

♦ Refer to the Readme help file for details of enhancements and revisions in earlier versions.

## **Installing**

To install Adagio Receivables from the Adagio Product CD, you need the serial number and install code from the Product Label that came with your CD.

If you are installing an upgrade, you need the serial number and install code from the Upgrade Product Label that came with your upgrade CD. A previous version of Adagio Receivables should already be installed on your computer before installing the upgrade. If a previous version is not already installed, you can still install the upgrade. After entering the upgrade serial number and install code, you will also have to enter the serial number and install code from your previous version.

-- over --

If you are installing a Program Temporary Fix (PTF), you do not need to enter a serial number or install code. However, a previous version of Adagio Receivables 6.8A must be installed before the PTF can be installed.

To install Adagio Receivables (or an upgrade), run ADAGIO.EXE from the root of the CD. Once the install program is running, you can click the Help button for detailed instructions. If Adagio Receivables is installed on a network, you must also do a workstation install for each workstation running Adagio Receivables. Refer to the manual or help for workstation install instructions.

To install the Adagio Receivables PTF, run SETUP.EXE and follow the instructions on the screen. After installing the PTF, and depending on the version you were running prior to installing it, a workstation install may be required at each station running Adagio Receivables. To determine if a workstation install is required, start Adagio Receivables at the station. The workstation install will be automatically started if required. Note: If you are updating multiple applications at the same time, it may be faster to run the all workstation install to update all applications at once on the station. Refer to the Installing on a Network section in the Readme for information on the all workstation install.

## **Upgrading to this Version**

There are no special instructions for upgrading to this version from 6.5A or older. A database conversion is not required. However, changes to your existing statement specifications may be required (see below). Note: Adagio Receivables does not support multicurrency. This version of Adagio Receivables is NOT compatible with ACCPAC Plus Accounts Receivable 7.0A.

## **Converting Statement Specifications from previous versions**

Adagio Receivables 6.8A includes a new version of the Statement Designer. In most cases statements will print correctly from specifications designed in versions 6.5A and earlier. However, we recommend specifications created in previous versions be converted before they are used in version 6.8A. To convert a specification, simply open it and save it in the designer. Minor adjustments may be required after the specification is converted, and we recommend you print test statements after installing Adagio Receivables 6.8A to ensure they are printing correctly.

When statement specifications are converted, the Autosize property is automatically turned off due to the conversion. Thus the specification may need to be edited. You may need to turn Autosize back on for any field where it was on prior to the conversion. To change the Autosize property, right mouse click on a field in the Designer and select Properties | Formats.

In some cases if the Page Size in a statement specification is set to 'Default', it may not print correctly in version 6.8A, depending on your printer settings in Windows. We recommend you change the setting to 'Letter 8 ½ x 11 in' (or other specific size as appropriate).

Note: Specifications created with Adagio Receivables 6.8A cannot be used with earlier versions of Adagio Receivables.

-- end --